**第**

**2**

**回**

**こ** 

**う**

**ち**

**循**

**環**

**器**

**ア**

**ラ**

**イ**

**ア**

**ン** 

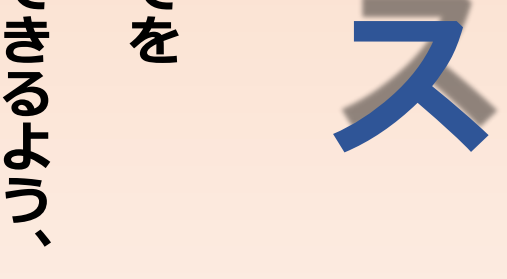

**循 環 器 疾 患 は 、 入 院 、 外 来 患 者 数 が 多 く 再 発 率 が 高 療 い こ と が 大 と き な 問 題 と な っ て い ま す 。 こ の 問 題 の 解 決 策 と し て 、** —<br>— **病 の 気 の 早 期 発 見 、 治 、 予 防 』** —<br>『 **急 性 期 か ら 在 宅 治 療 ま で を カ バ ー す る 地 域 チ ー ム 医 療 』 実 践 が と て も 重 要 で す 。** —<br>『 **こ う ち 循 環 器 ア ラ イ ア ン ス 』 は 、 地 域 の 循 環 器 疾 患 患 者 さ ん が 元 気 に 自 宅 で 長 く 生 活 で き 循 環 器 疾 患 を 共 に 学 ぶ こ と で** 顔』の実<br>のは実<br>見、践 **の 見 え る 病 診 連 携 を 構 築 す る た め の**

**●日本医師会生涯教育講座1単位【CC:43(動悸)】が取得できます。 ●対象は医師・コメディカルです。 ●本講演会は貴院やご自宅のPCからご視聴いただけます。 ●ご希望の方はメールアドレスを下記までご連絡ください。** 

**地**

**域**

**の**

**カ**

**ン**

**フ**

**ァ**

**レ**

**ン**

**ス**

**で す**

**。**

**【日時】 2020年9月24日(木)19:00~20:00**

**【WEB講演会】 Microsoft Teamsを活用して実施致します。 ご自宅やご施設のPC・タブレット・モバイルなどで ご視聴頂けます。**

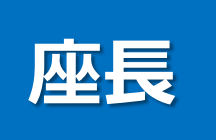

## **植田 一穂先生 植田医院 院長**

# **地域で診る急性心筋梗塞 -心電図編-**

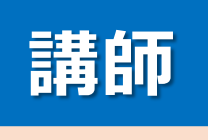

## **細木 信吾先生 細木病院 副院長/ほそぎハートセンター ハートセンター長**

**共催:社会医療法人「仁生会」細木病院、第一三共株式会社 後援:高知県医師会**

**連絡先:第一三共(株) 高知営業所 宮田 憲二 TEL:(088)824-3530 email:miyada.kenji.gk@daiichisankyo.co.jp**

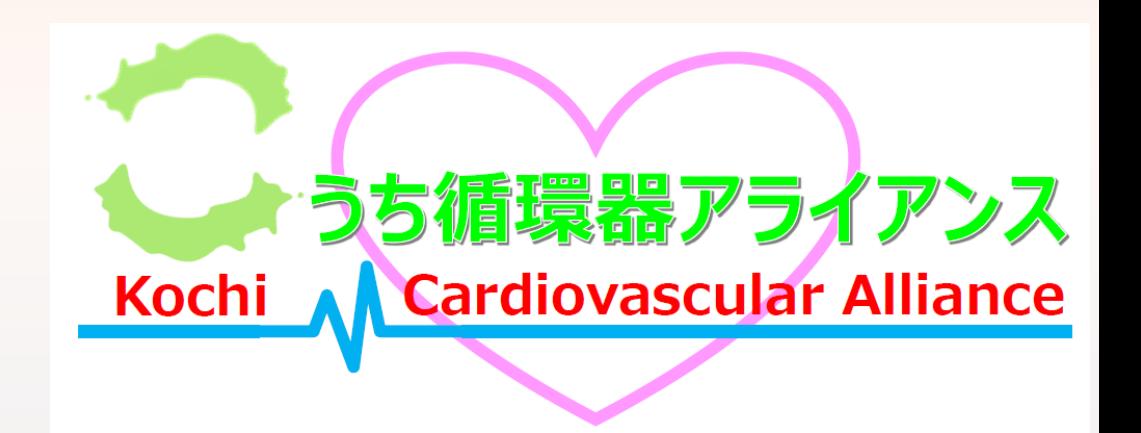

### **Microsoft Teamsによるご視聴のご案内**

Microsoft Teamsによるご視聴は、弊社よりご案内差し上げた先生のみとなっております。なお、本講演会は医療用医薬品に関 する情報を取り扱いますので、医療関係者以外の方がいらっしゃる公共の場所などからのアクセスはお控えください。また、録音、録 画、撮影等はお控えください。

**PC** 

Windows、MacOS サポートブラウザ

その他の環境についてはMicrosoft公式サイトでご確認下さい

Microsoft Edge, Google Chrome

**Microsoft Teamsによるご視聴のご利用環境**

(インターネット環境の良い場所での接続をお願いします)

#### **PCからアクセス頂く場合**

1 Teamsアプリを入手するため、<br>
2 **iPhoneではAnn Store** iPhoneではApp Store、 Androidの場合はPlayストアを開 きます

- ブラウザが起動しましたら**「代 わりにweb上で参加」**をク リックして下さい。
- デスクトップアプリをお持ちの方は そちらからもご参加頂けます

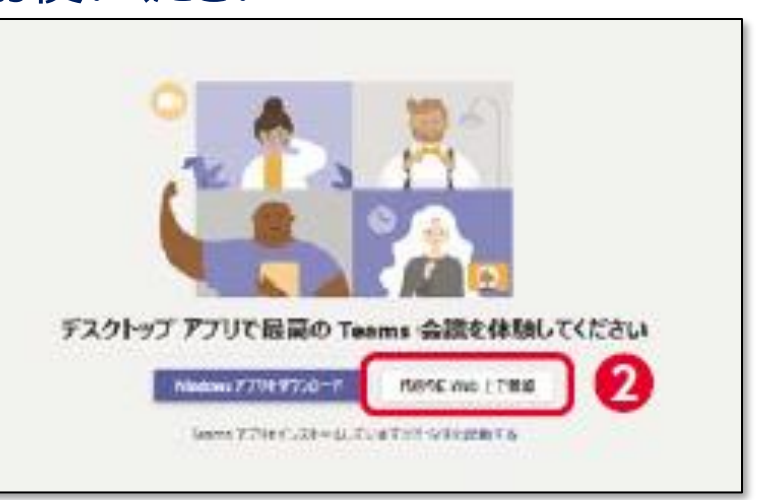

モバイル、タブレット

Teamsアプリのインストールが必要です。

iOS, android

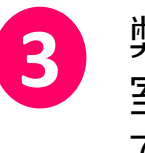

弊社社員が先生の入 室操作を行いますの で、**ご施設名とお名 前**をご入力頂き**「今す ぐ参加」**をクリックしてく ださい

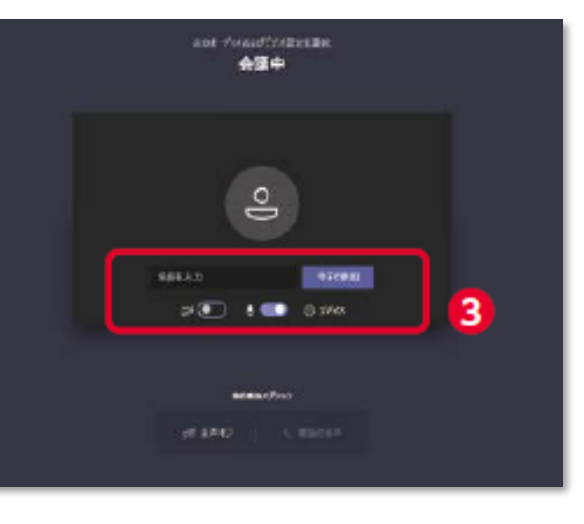

**4** 画面下部のメニューバー よりVideoとマイクの ON/OFFを操作頂けま す。**ご発言をされるとき 以外は「マイクをミュー ト」にしてください** 視聴が終わりましたら**「赤 い電話アイコン」**をクリック してください。

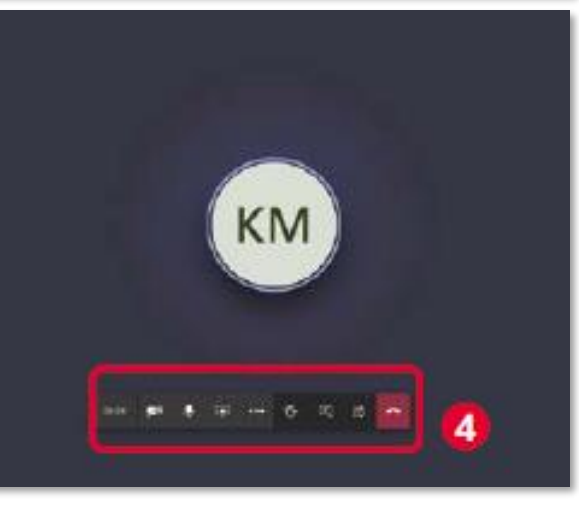

#### **モバイル、タブレットからアクセス頂く場合**

#### ▶ アプリダウンロード手順

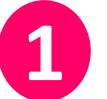

**「Teams」**と検索し、 **「Microsoft Teams」**を入手ある いはインストールしてください。ホーム 画面にTeamsアプリが配置されれ ば完了です。

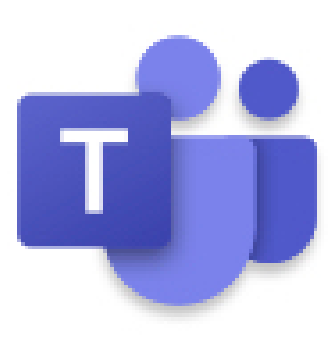

\*ブラウザは**Microsoft Edge**か**Google Chrome**をお使いください 1 こ<sup>悦職削に弊</sup>仕社具かり运りされ<br>1 た参加用URL (メールに記載の ご視聴前に弊社社員から送付され **「https://teams・・・」**もしくは **「Microsoft Teams会議に参 加」**をクリックしてください)

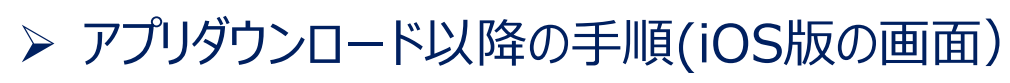

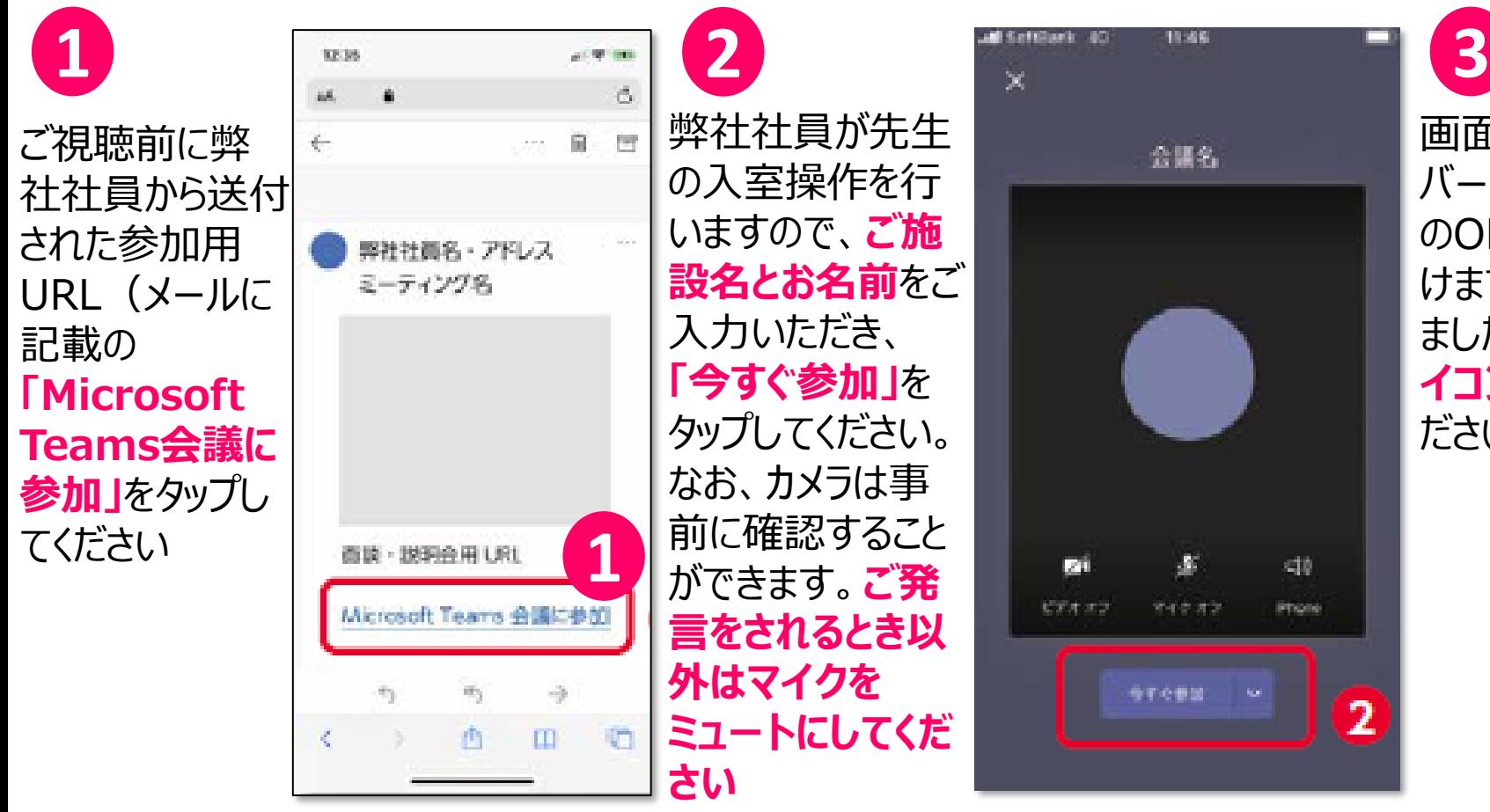

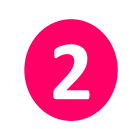

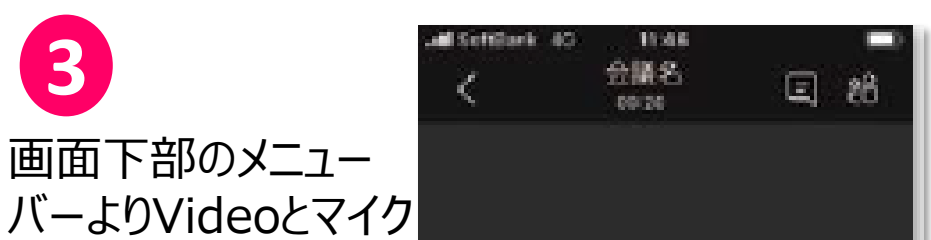

のON/OFFを操作頂 けます。視聴が終わり ましたら**「赤い電話ア イコン」**をクリックしてく ださい。

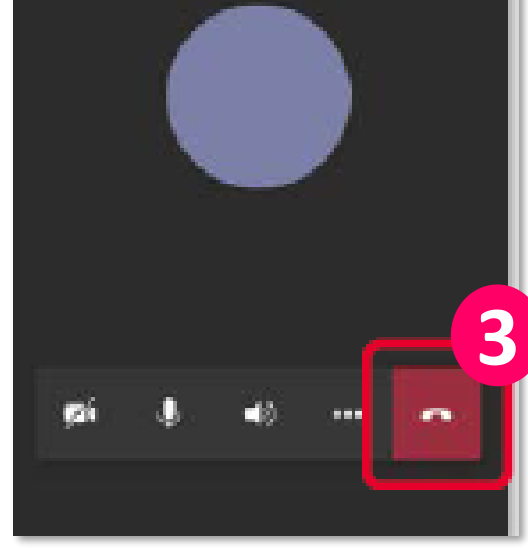

#### **スムーズなご視聴の為に**

✓ **Teams以外のアプリ、ファイルは閉じておく** ✓ **ビデオはオフ、ご発言をされるとき以外はマイクをミュートにしておく**

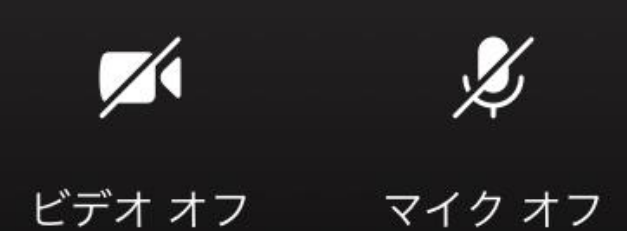